# Audio Engineering & Video Editing (AEVE) Logic Pro Unit Adv. - Project

#### Logic Lab Advanced 1: Loops, MIDI, & Virtual Drummer [10pts]

Use Loops, MIDI, and Virtual Drummer using the following parameters. Each line is worth 1 point.

- Minimum of 48 measures, ∆of death @ mm. 49. (Intro 4; Verse 8; Chorus 8; Verse 8; Chorus 8; Bridge 4; Outro 8)
- 2. All Verse sections will be almost identical. All Chorus sections will be almost identical.
- 3. Use the Arrangement Track (cmd+shift+A) to organize your composition. 7 Sections-see above. (Intro 1-5; Verse 5-13; Chorus 13-21; Verse 21-29; Chorus 29-37; Bridge 37-41; Outro 41-49)
- 4. Minimum of 5 tracks (layers/sounds) including one of each: Loop's, MIDI, & Virtual Drummer. You are not required to use all voices through the entire project. (Examples: drums, bass, guitar, synth, etc)
- 5. Edit Virtual Drummer using Library (Y), Smart Controls (B), and DKD-Drum Kit Designer (i), / DMD-Drum Machine Designer (i) to edit & adjust style, player, instruments, tuning, effects, etc.
- 6. Edit MIDI using Editor (E) and Smart Controls (B) (quantize, velocity, pitch/rhythm, etc.)
- 7. Obvious attempt to Balance project. No Red. (no clipping/peaking/spiking)
- 8. Activate and use Automation in minimum two layers (A) (Examples: volume, panning, echo)
- 9. Musical commonality musically makes sense isn't incoherent
- 10. Avoid "Block" or "Staircase" arrangements. It's ok to have "Gray Space".

Arrangement with Gray Space and Mixed/Balanced

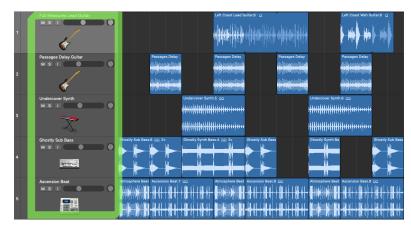

### Not Mixed/Balanced

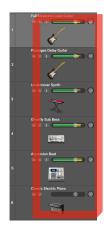

#### Block Arrangement (BAD)

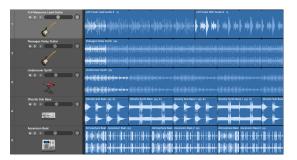

#### Staircase Arrangement (INCOHERENT)

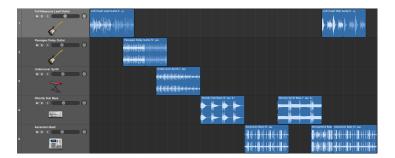

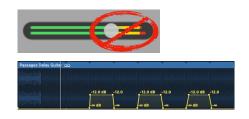

## Audio Engineering & Video Editing (AEVE) Logic Pro Unit Adv. - Project

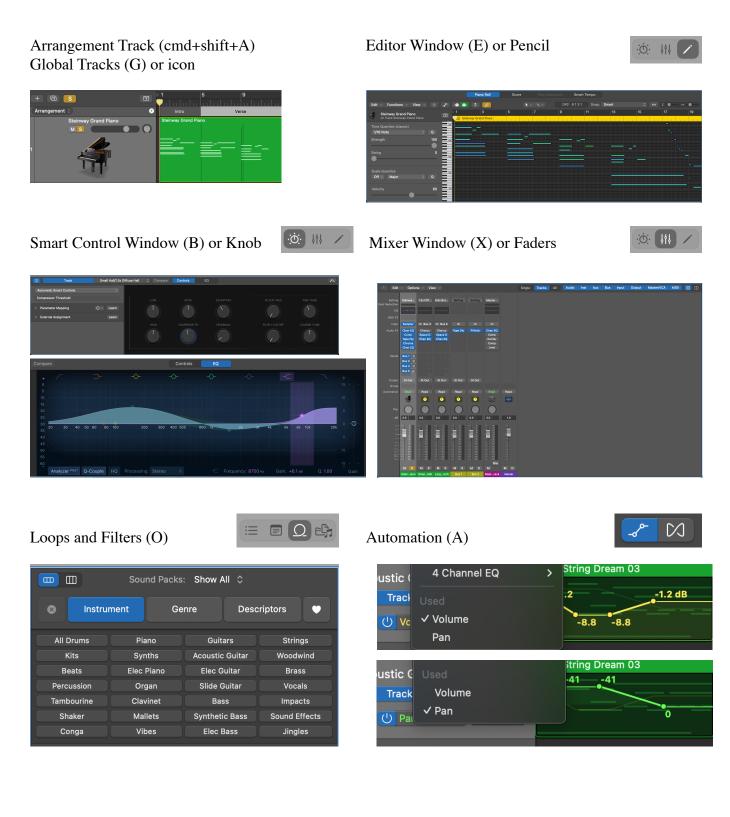